LL 25.-29.07.2022 **AESOP ANNUAL CONGRESS Space for Species: Redefining Spatial Justice** 

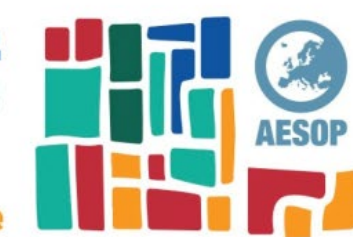

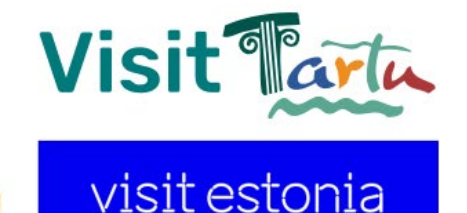

#### **DEAR PARTICIPANT,**

This information letter serves to provide information about the AESOP 2022

**Congress app Worksup** – a useful tool for both online and on-site participants.

### *Please note that the time zone of the app adapts to your local time zone!*

The on-site programme contains information about buildings, rooms, and events.

For all participants there is full access to the online session, pre-recorded oral and poster presentations. You can join online sessions via the Zoom link available under "Details". Online participants can ignore the on-site programme, but still network with all registrants on the app and get full access to the online content.

*The app is still being updated with files, links, and last-minute changes, but all materials will be available once the congress starts!*

Below you can find more specific instructions for Worksup. The Worksup conference app will **open in your browser** and is therefore available on all smart devices.

Preferred browsers are Safari, Google Chrome, Mozilla Firefox or Microsoft Edge.

# You can follow the event on the app **Worksup which is already available here**:

## [Worksup.com/AESOP2022](https://worksup.com/app#id=AESOP2022)

On the menu bar at the very bottom, you have the buttons **Agenda**, **Participants**, **Conversations** and **Profile**.

Clicking on **Agenda** will open the programme view.

**Participants** will show you the list of participants who have filled in their Profile. From this list, you can start a private chat with other participants – or a video call, if the other party accepts the request first.

**Conversations** enables you to see your ongoing chats.

Under **Profile** you need to insert your name. Additionally, you can add your occupation, organisation, and a photo. Please fill in the Profile from the browser that you intend to use the most to avoid duplicate entries. You can fill in your profile already now!

If you click on **Q&A** under a presentation title, you can post your question, see other participants' questions and upvote questions you like. You can also reply to questions and comments (please copy the question text in your reply first).

**Posters** can be found under the "Online posters" tab. Click "Media" to see the poster.

**Visit<sup>®</sup>** U 25.-29.07.2022 **AESOP ANNUAL CONGRESS Space for Species:** visit estonia **Redefining Spatial Justice** 

At each programme item, you can see a **heart icon**. If you click on the heart, it will save your preference what to listen to during the conference. In the very top right-hand corner of the browser, you can see another heart icon. If you click on this, you will see your personalised programme, only showing menu items that you have marked in the programme.

### **ONLINE SESSIONS**

If you are an online participant, you will see keynotes' broadcasts to Worksup if you selected it during registration. Presenting online and watching online presentations takes place on Zoom. If you would like to see the online programme, please go to the "Online programme" tab and click on the "Details" of the presentation you would like to follow to get the Zoom link.

**Keep an eye on some roundtables and other additional online sessions. All links will be available under "Details".** 

### **PRE-RECORDED PRESENTATIONS**

Many presenters have sent their presentations as pre-recordings. You can find these in the "Prerecorded presentations" tab. Files open under the "Media" button. We encourage you to take a peek in this section and enjoy the presentations whenever you have time. *These will be available on July 24.*

### **ASSISTANCE**

If you have questions about Worksup or need help during the event, you can click on the menu icon in the top left-hand corner, and the first item is "Chat with organizers".

*You can also send an e-mail to aesop2022@publicon.ee.*

We are looking forward to seeing you in Worksup soon!

**CONTACT PERSON:** Kirke Johanna Pallon, Publicon PCO Manager of Delegate Services E: aesop2022@publicon.ee

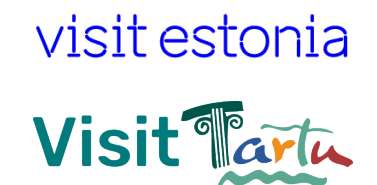